## **Eingehängte Schnellsuche für Lager**

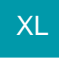

Für den Bereich Lager kann die "Eingehängte Schnellsuche (für Übersichten)" aktiviert werden. Unter Registerkarte: DATEI - INFORMATIONEN - EINSTELLUNGEN - DB MANAGER - Bereich: Lager - Schaltfläche: ÄNDERN - Register: "Sortierungen" kann die eingehängte Schnellsuche aktiviert und die gewünschten Felder ausgewählt werden.

## Beispiel:

Sortierung der Lagerübersicht nach dem Suchbegriff des Artikels

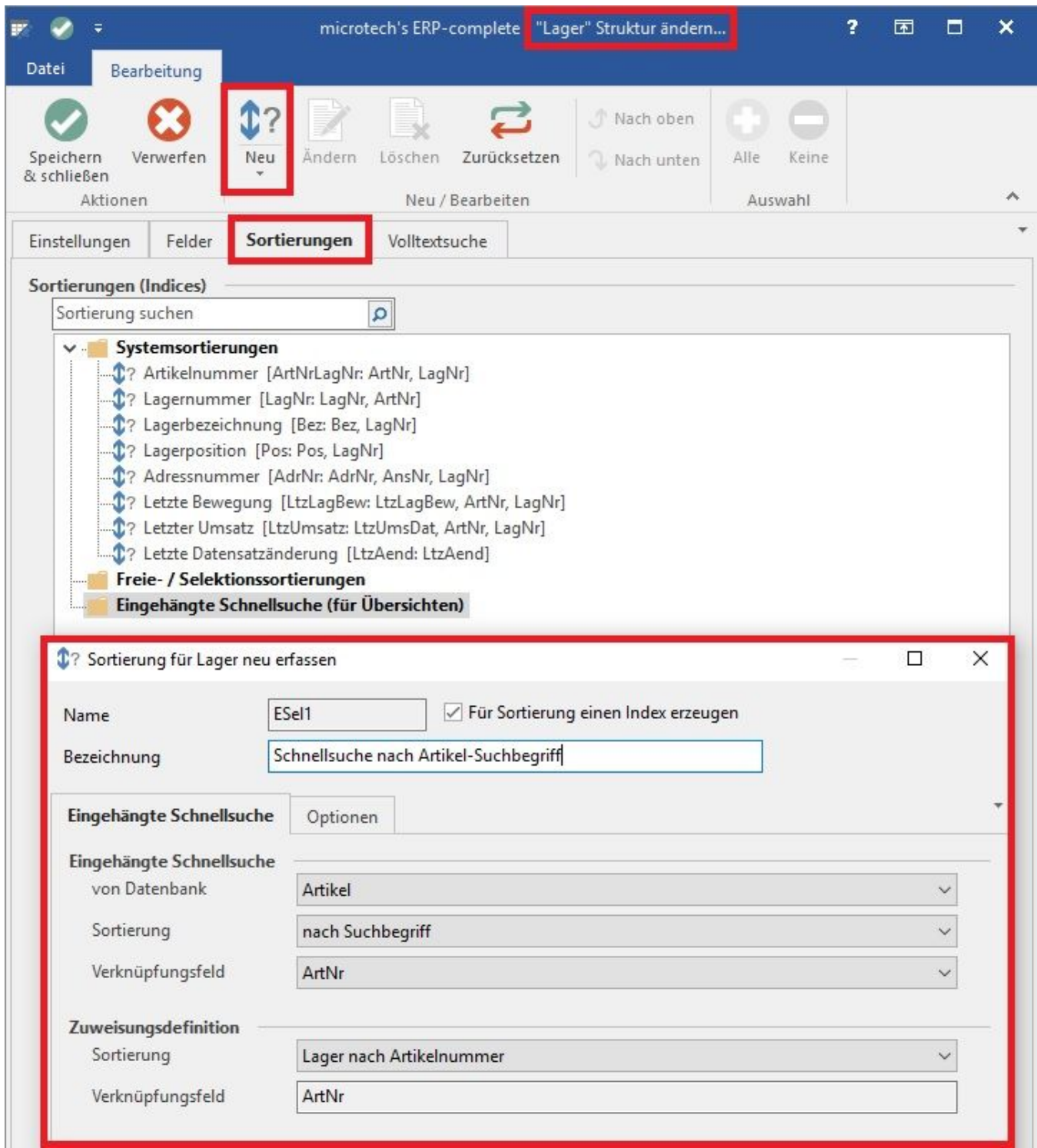

Unter VERKAUF - STAMMDATEN - ARTIKEL - Schaltfläche: VERWALTEN - LAGER - steht nun als Sortierung der Eintrag "nach Schnellsuche nach Artikel-Suchbegriff" zur Verfügung.